# **Placa breakout mini**

## **Placa de interfaz para Control CNC a través del puerto LPT**

#### **Manual de instalación** Versión 8

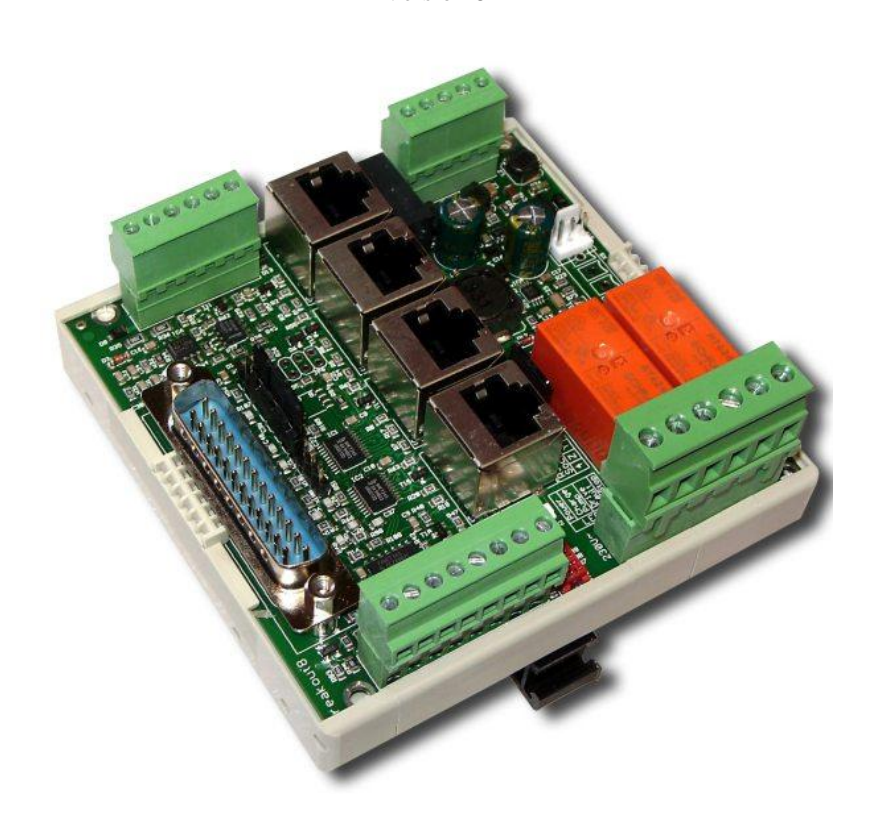

#### **Resumen del producto**

La placa breakout permite el funcionamiento de hasta cuatro ejes de motores paso a paso o servo en el puerto paralelo de un PC. Para ello se requiere un software de control como Beamicon2, Beamicon2-Basic *(o por ejemplo Mach3, CNC-FRS, WinPCNC, EMC o similar*) (no incluido). La placa se puede configurar de múltiples maneras utilizando jumpers. Dependiendo de la configuración seleccionada, se dispone de funciones adicionales como el control de un convertidor de frecuencia o un regulador de velocidad, interruptores de referencia, hasta 2 salidas de relé, una salida para un freno de retención y un perro guardián (la llamada "bomba de carga").

Todas las señales del puerto de la PC están almacenadas con un buffer, de modo que se consigue un máximo de inmunidad al ruido. Todos los señales para la máquina están con 24V, así hay compatibilidad a sensores industriales. Los cables de conexión preparados para los amplificadores de potencia de los motores paso a paso BEAST, los servocontroladores UHU-DC y los servosistemas sin escobillas de Sanyo-Denki están disponibles (no incluidos), para que sea posible un cableado rápido y sin errores.

**Atención, NUEVO**: ¡Voltaje máximo de 75V! Salida de 5V y 12V cargable hasta 0,5A

Versión alternativa "**NETBOB**" con **Conexión a la red** disponible en lugar del puerto LPT (sólo con el software Beamicon2)

Nicolas Benezan, Stauffenbergstr. 26, 72108 Rottenburg Tel: +49 (0)7457/946365 0 benezan-electronics.de

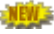

## **Instrucciones de seguridad**

La placa breakout sólo puede ser instalada y puesta en funcionamiento por personal cualificado. Lea bien el manual antes de conectar y sigue a las instrucciones. Una instalación o el uso incorrecta del equipo puede dañar el mismo, la máquina y puede ser un riesgo a la salud o la vida del personal.

Dependiendo del nivel de riesgo de la máquina, a veces es obligatorio instalar dispositivos de protección adicionales, tales como cierres de seguridad o paradas de emergencia. Todos los circuitos de seguridad deben ser puramente electromecánicos o contener piezas electrónicas

certificadas, las cuales no están incluidas con esta interfaz. Se recomienda muy encarecidamente no confiar en aplicaciones o dispositivos no certificados para llevar a cabo funciones principales. El fabricante del sistema, que ensambla la placa breakout y otros componentes para formar el sistema global, y el operador del sistema son responsables del cumplimiento de las normas legales.

## **Conexiones**

Las conexiones de todos los terminales están numerados de izquierda a derecha Los terminales del conector SUBD y los pasadores de los puentes se numeran de arriba a abajo *Por favor*, tenga en cuenta: Los contactos de los enchufes RJ45 están numerados de abajo (1) a arriba (8).

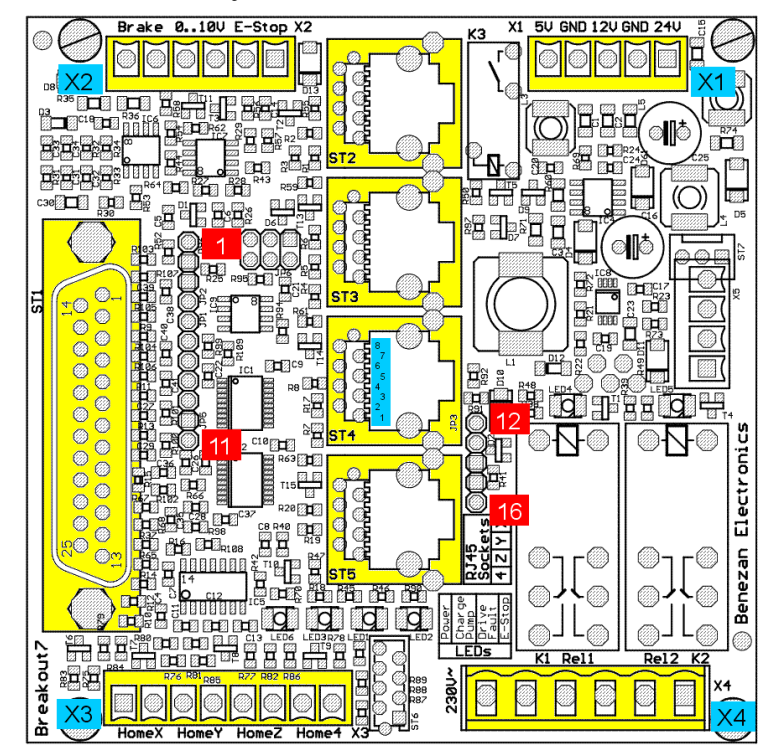

#### **Fuente de alimentación (terminal X1 de 5 polos, arriba a la derecha)**

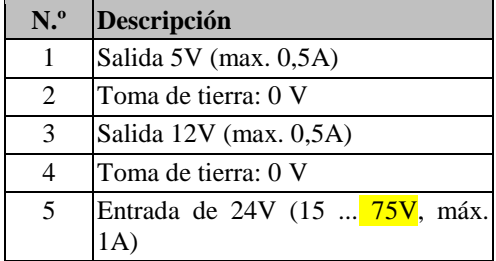

#### **Puerto LPT (SUBD25, izquierda)**

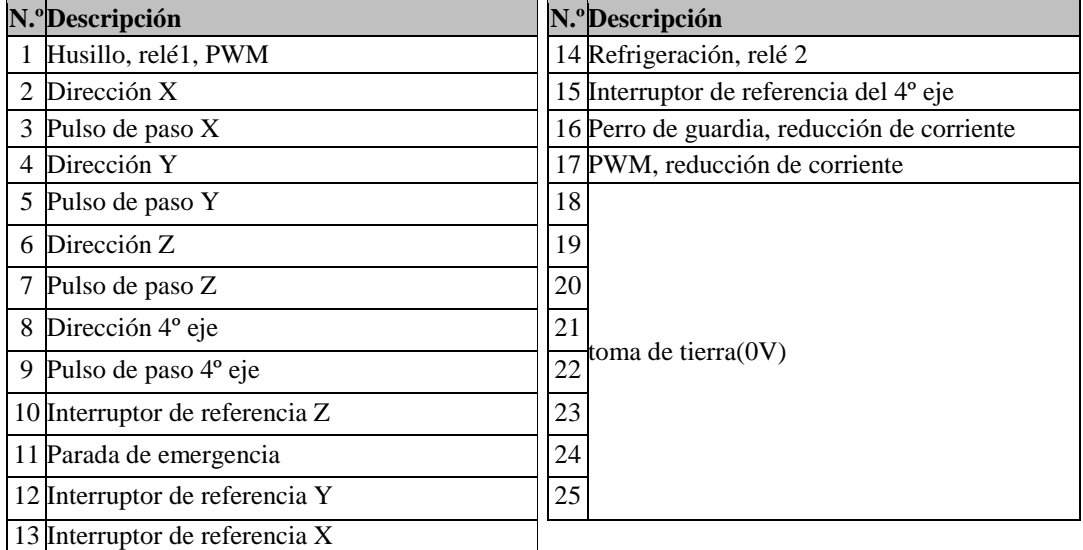

#### **Funciones auxiliares**

#### **(terminal de 6 vías X2, superior izquierdo)**

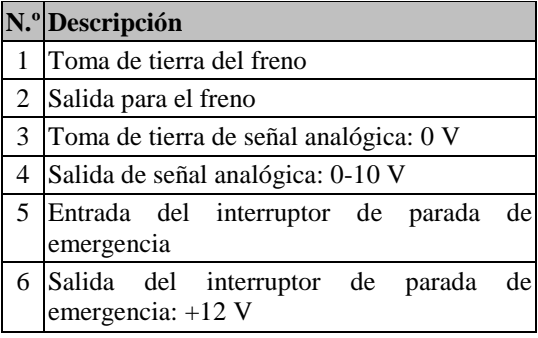

### **Entradas del interruptor de límite/origen (terminal X3 de 8 vías, inferior izquierdo)**

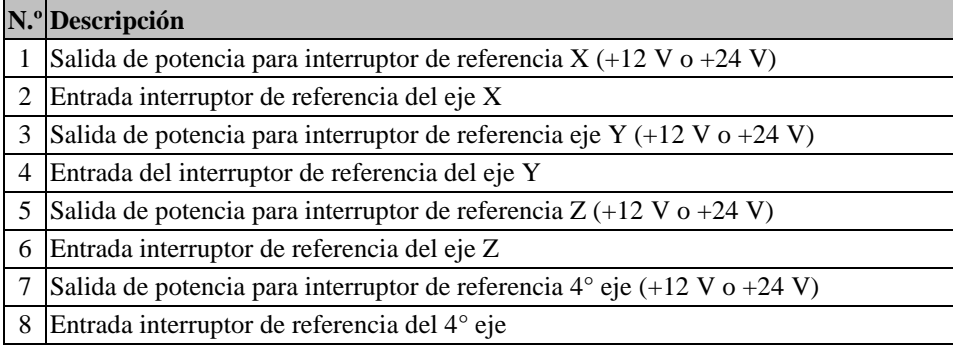

#### **Salidas a los driver (4 x RJ45, centro)**

**¡Atención!** El pin 1 es **por debajo** , Pin 8 arriba

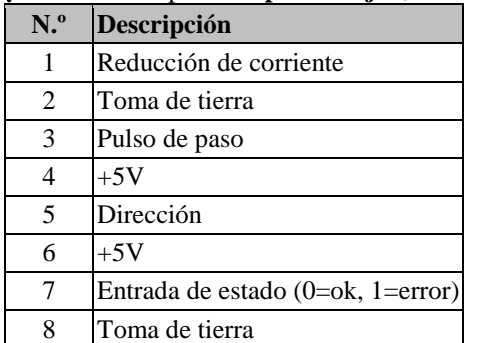

#### **Salidas de relé**

#### **(terminal X4 de 6 vías, inferior derecho)**

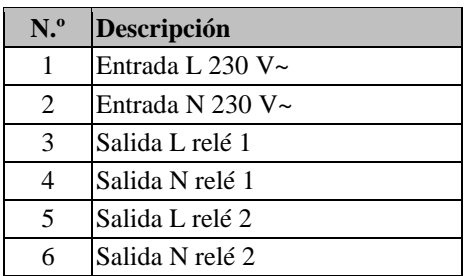

## **Descripción funcional**

#### **Puerto LPT, conexión al PC**

La placa de conexión se conecta al PC con un cable de puerto paralelo (SUBD25 macho/hembra). El cable debe tener todos los pines conectados a través de 1:1, especialmente todos los pines de tierra (18..25). La longitud máxima recomendada es de 3m.Alternativamente, un CNC-POD o un Micropod puede ser conectado directamente para conectar el PC a través de un cable Ethernet. En este caso se requiere el software Beamicon2 o Beamicon2-Basic.

Las señales del puerto LPT no están aisladas eléctricamente. Sin embargo, esto tampoco es necesario cuando se utilizan amplificadores de potencia BEAST, UHU o comparables con optoacopladores integrados. Todas las señales están almacenadas en un buffer para que también se puedan utilizar ordenadores con un bajo voltaje de alimentación (3,3V).

La asignación de pines del puerto LPT está diseñada para Mach3, LinuxCNC (antiguo EMC²) o WinPCNC. El control USB-CNC V5A también puede ser usado con un cable adaptador. Cuando se utilizan otros programas (por ejemplo, CNC-Profi) puede ser necesario un enchufe adaptador para adaptar la asignación de los pines (el llamado patch box). Por favor, entienda que Benezan Electronics no puede soportar todos los programas disponibles en el mercado. La función perfecta sólo se garantiza junto con Mach3.

Una versión alternativa con **conexión de red en lugar de la interfaz LPT** está disponible bajo el nombre de "NETBOB". Tenga en cuenta que esta versión no es compatible con Mach3, pero sólo puede ser operada con el software CNC "Beamicon2".

#### **Fuente de alimentación**

Esta placa breakout requiere una potencia de entre 15 y 75 V CC. De ahí que en la mayoría de los casos la placa breakout y los controladores puedan compartir la alimentación del motor. No obstante, si requiere 24 V para un interruptor de proximidad o un freno de contención, tendrá que utilizar una fuente de 24 V independiente para la placa.

En el caso de ventiladores, relés u otros dispositivos externos, puede utilizar transformadores de potencia internos. En el terminal X1 hay salidas de 5 V y 12 V disponibles. También hay un enchufe de 3 pins para ventiladores estándar de 12 V (ST7) Las salidas tienen protección contra cortocircuitos. De todas formas, tenga en cuenta que conectar a corto puede provocar problemas transitorios de funcionamiento de la placa debido a que estos voltajes también se utilizan internamente. La capacidad de carga de la salida de 12V se ha aumentado de 350mA a 500mA para eliminar los problemas de consumo de corriente de algunos tipos de ventiladores.

#### **señales de driver**

Los controladores del motor se pueden conectar a los enchufes RJ45 con cables de red estándar. Los controladores BEAST para motores paso a paso y los controladores UHU para motores servo se pueden conectar directamente. Tienen en cuenta que tienen usar todos los enchufes RJ45 para una función correctamente. Tenga en cuenta que un enchufe RJ45 no conectado va interpretado como un cable roto (Señal estado interrupción). El cuarto eje se puede desactivar con el puente JP4 Si uno o más de los ejes X, Y y Z debe permanecer no utilizado, tiene que usar allí una "maniquí" con puenteado Pin 7-8.

#### **Conexción del Driver BEAST para motores paso a paso**

Con el uso de los driver BEAST las funciones siguientes están disponibles:

- 1. La señal de reducción de corriente se conecta a la clavija 16 o 17 del LPT (véase el puente de configuración JP1)
- 2. Se puede utilizar la reducción de corriente automática de cada controlador (activando el interruptor DIP número 3 de los controladores).
- 3. No se utiliza ninguna reducción de corriente (jumper abierto, DIP3 en BEAST apagado)

#### **Conecxión driver UHU para motores servo CC**

Se recomiendan el uso de los driver de Benezan Electronics ("SMD-UHU") que tiene el mismo factor de forma que los controladores

Nicolas Benezan, Stauffenbergstr. 26, 72108 Rottenburg Tel: +49 (0)7457/946365 0 benezan-electronics.de

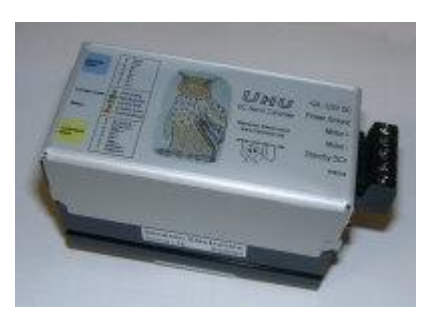

Página 5 Breakout8-Installation\_Spanisch (Spain, International Sort).docxdocx 22.09.2020 BEAST. Es importante desactivar la señal de reducción de corriente porque utiliza los mismos Pins que la entrada de la parada de emergencia del controlador UHU. Asegúrese también de que la salida de error de los UHU esté configurada como normalmente cerrada (véase el manual de instalación de UHU, sección 5.1). Y si quiere mezclar controladores UHU con controladores BEAST, *y* la reducción de corriente automática es necesario, corte la señal del parada de emergencia (pin número 1) del UHU.

#### **Salidas de relé**

Las dos salidas del relé 1 y 2 se puede usar para actuar equipos de 230V CA, como motor de husillo, bomba de refrigeración o aspirator de virutas. Los contactos de los relés admiten hasta 8 A de corriente de carga no inductiva o hasta 1 kW de cargas inductivas (motores).

En contrario de 230V CA se puede usar tambien para equipos de 24V CC, en ejemplo válvulas neumáticas. Pero nunca se pueden mezclar 24V y 230V. Este es muy peligroso porque no hay las distancias de aislamiento necesarios. La fuente de tensión está conectado al pin 1 y 2 de X4, los consumidores a los pines 3+4 y 5+6.

Si, en cambio, se necesitan contactos libres de potencial, por ejemplo, para las entradas digitales de un convertidor de frecuencia, puede usar relé 1 entre los pines 1 y 3, y relé 2 entre los pines 2 y 6. Una vez más, hay que avisar que ninguna operación mixta con 230 V es admisible que se debe a que la distancia de aislamiento

El relé 1 (izquierda) se puede conmutar a través del Pin 1 de LPT o de la función PWM. El relé 2 (derecha) está controlado por el Pin 14. El estado de conmutación de ambos relés se indica con un LED amarillo para cada uno. Los relés se encienden con una señal alta en el puerto LPT. Atención, si el perro guardián está desactivado, los relés pueden encenderse sin control a niveles no definidos.

#### **Entradas para interruptores de límite/origen**

Se pueden conectar hasta 4 interruptores o sensores inductivos. Si no necesita un interruptor de origen para el cuarto eje, también puede utilizar esta entrada para un interruptor o sonda de longitud de herramientas.

También puede utilizar interruptores mecánicos o sensores de proximidad industriales de tipo PNP. Si utiliza sensores de proximidad, necesitará un voltaje de 24 V CC para la placa breakout y configurar el jumper JP3 a 24V (arriba). Los sensores deben conectarse de la siguiente manera: marrón (+24V) al terminal 1, 3, 5 o 7, azul a la conexión de tierra de la fuente de alimentación, negro (señal) al terminal 2, 4, 6 u 8.

Las entradas se invierten, es decir, el pin LPT correspondiente al alto cuando la entrada del interruptor está abierta (bajo) y bajo cuando la entrada del interruptor está cerrada (alto). Se pueden utilizar contactos normalmente cerrados o normalmente abiertos si la polaridad se selecciona de forma adecuada en el software del PC.

Todas las entradas llevan filtros de ruidos y disparadores Schmitt Trigger para evitar problemas electromagnéticos incluso cuando hay cables sin blindaje. Las entradas son tolerantes a las sobretensiones hasta +80V.

Tenga en cuenta que las entradas del interruptor no son adecuadas para señales rápidas (>1kHz) con un nivel de 5V, por ejemplo, señales de codificadores TTL. Sin embargo, es posible utilizar un sensor inductivo o Hall para el índice del husillo (medición de la velocidad o para el corte de la rosca) si el sensor funciona con 12 o 24 V.

#### **Parada de emergencia**

La placa breakout tiene varias funciones independientes que se utilizan para detener la máquina en caso de problemas:

- 1. Un botón de parada de emergencia (seta/botón de pánico) debe ser conectado a los terminales X2.5 y X2.6. Si se abre el contacto, los relés 1 y 2 se apagan. Un botón de parada de emergencia se indica con el LED derecho (rojo, LED1). Además se informa al PC de una parada de emergencia (LPT pin 11)
- 2. Si la salida de estado de una o más etapas de salida informa de un error o si esta línea se interrumpe, se envía una señal de parada de emergencia al PC. El error de la etapa de salida se indica con el segundo LED de la derecha (rojo, LED2).
- 3. En caso de una parada de emergencia (no importa si se trata de un botón de seta o un error de estado) el relé para el freno de retención se apaga, para que el freno mecánico se bloquea (si está presente).
- 4. En caso de falta de tensión de alimentación, se envía una señal de parada de emergencia al PC, para que el software no continúe sin control.

5. Si el perro guardián está activo (véase más abajo), las salidas de relé y las señales de paso sólo se activan si se detecta una señal de perro guardián válida.

#### **Watchdog (bomba de carga)**

Mientras el PC está apagado, durante el arranque o cuando el software de control (Mach3 etc.) no se inicia, las señales de LPT no están definidas. En casos desfavorables, como cuando un programa con dongle sondea periódicamente el puerto, se pueden generar incluso señales de pasos recurrentes, que pueden desencadenar movimientos peligrosos de la máquina. Para evitarlo, el tablero de conexiones tiene un circuito de vigilancia.

Este circuito controla si el software de control emite una señal regular de frecuencia constante (nominal de 1 a 12kHz). Si falta esta señal, las salidas de los relés y las señales de paso se bloquean. Una breve interrupción de la señal durante un máximo de dos períodos (2ms), por otra parte, no conduce a una desconexión, porque esto podría conducir a pérdidas de pasos sigilosos. El estado del circuito de vigilancia se indica con el segundo LED de la izquierda (verde, LED3). Para un funcionamiento correcto, la frecuencia de la señal debe estar entre 1kHz y 20kHz.

Si el software de control no soporta una señal de vigilancia, la función puede ser desactivada con el puente JP2. **Atención,** la función de vigilancia no es una función de seguridad en el sentido de la directiva de máquinas. Es posible que el software de control falle de tal manera que la señal de vigilancia siga emitiéndose a pesar de la avería. Por lo tanto, los dispositivos de seguridad para proteger al usuario de lesiones deben funcionar independientemente del perro guardián.

Para el funcionamiento con USB-CNC, que no admite una señal de vigilancia sino una señal de habilitación estática, se requiere un adaptador especial (véase la página 7, más abajo).

#### **Control de velocidad (salida analógica)**

Para poder preestablecer la velocidad de un inversor de frecuencia, la placa de conexiones tiene una salida analógica de 0..10V. Se emitido un voltaje proporcional al ciclo de trabajo de la señal PWM (PWM = modulación de ancho de pulso) en la clavija 1 o 17 del puerto LPT. Aquí el 0% (bajo) corresponde a un voltaje de 0V, el 10% corresponde a 1V, el 20% corresponde a 2V etc. hasta el 100% y 10V.

La frecuencia de la señal PWM (frecuencia base PWM) debe ser al menos de 45Hz para que el rizado de la señal analógica no sea demasiado alto. A Mach3 esto permite una resolución de 10 bits a una velocidad del núcleo de 45kHz.

Si se necesitan todas las funciones de la placa breakout al mismo tiempo, el número de pines LPT disponibles se vuelve escaso. Por lo tanto, es posible no conmutar el relé 1 a través de una clavija adicional, pero siempre cuando la señal analógica es superior a 1V (véase el puente de configuración JP1). Esto significa que sólo se necesita un único Pin común para la velocidad y el arranque del husillo. La anchura mínima del pulso PWM debe ser del 10% en este caso.

#### **Freno**

Cuando se utilizan husillos de bolas,, servomotores de funcionamiento suave o ejes Z muy pesados, debe instalarse un freno de retención electromecánico para evitar que el eje vertical se mueva hacia abajo por sí mismo cuando se desconecta el accionamiento. Estos frenos normalmente funcionan con 24V. Se bloquean cuando no hay tensión y se abren cuando la tensión está conectada.

La placa breakout tiene una salida de relé para tal freno de retención. El freno siempre está conectado (liberado) cuando la fuente de alimentación está conectada y no hay ninguna parada de emergencia activa ni ninguna etapa de salida que informe de un error (señal de estado).

La salida tiene un diodo de libre circulación integrado y es adecuada para la conmutación de cargas inductivas. Si el freno debe ser operado neumáticamente, hidráulicamente o con un voltaje distinto a 24V, se requiere un contactor externo o una válvula solenoide.

#### **LEDs externos**

Entre los terminales X3 y X4 hay una toma a la que se pueden conectar LEDs de estado externos mediante un cable de cinta. Esto es útil si la placa breakout se instala en una caja en la que los LEDs internos no son fácilmente visibles o accesibles. Una pequeña placa de circuito con seis LEDs y cable de cinta está disponible en Benezan Electronics.

## **Configuración**

La placa breakout se puede adaptar a las diferentes aplicaciones con los puentes. Hay dos campos con puentes, uno con 11 Pines junto al conector SUBD25 y otro con 5 Pines a la derecha de los enchufes RJ45. Las clavijas de contacto están numeradas de arriba a abajo (véase la imagen de la página 2).

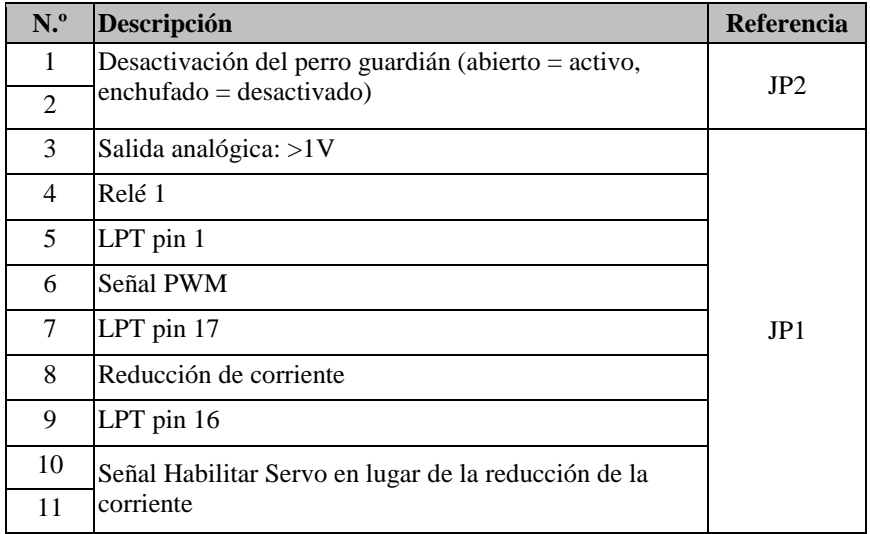

JP1 se utiliza para asignar diferentes fuentes de señal (izquierda) a las funciones (hundimiento de la señal, derecha). Por ejemplo, un puente del Pin nº 4 a la 5 significa que el relé 1 se conmuta con la clavija 1 del LPT. Por lo tanto, un uso múltiple erróneo de una fuente de señal queda automáticamente excluido<sup>1</sup>

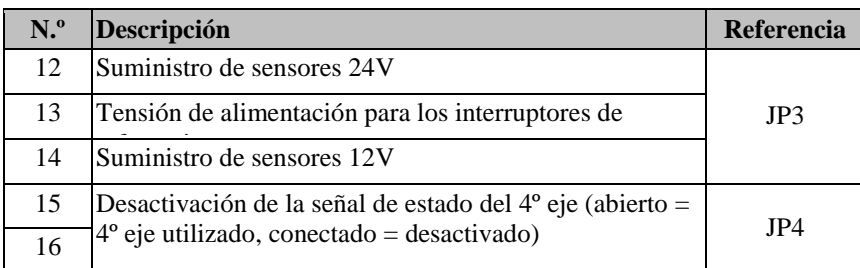

**Atención:** Si la tensión de alimentación (terminal X1 pin 5) es superior a 30V, el puente JP3 **no** debe estar ajustado a 24V (pines 12-13).

#### **Configuración predeterminada recomendada**

- Motores paso a paso, sin control de velocidad: 4-5, 7-8 Relé 1 controlado con LPT-Pin 1, sin señal PWM, reducción de corriente Pin 17, Watchdog Pin 16
- Motores paso a paso y control de velocidad: 3-4, 5-6, 7-8 (ajuste de fábrica)Relé 1 vía PWM>10%, pin PWM 1, pin de reducción de corriente 17, pin de perro de guardia 16
- Servomotores y control de velocidad: 4-5, 6-7Relé 1 en el pin 1, señal PWM en el pin 17, sin reducción de corriente, perro de guardia pin 16
- Ajustes especiales para los driver LeadShine: 4-5, 6-7, 10-11Relé 1 en el pin 1, pin de señal PWM 17, sin reducción de corriente, pin de perro de guardia 16, señal de activación

-

<sup>1</sup> Excepción: Con el puente 10-11 insertado, la clavija 8 no debe ser usada al mismo tiempo

#### **Conexión al USB-CNC**

La placa de conexión también se puede conectar al controlador CNC USB V5A con un adaptador adicional. Para un correcto funcionamiento del perro guardián los puentes "WDCF" de la placa USB-CNC deben estar conectados de la siguiente manera: puente superior a la *izquierda*, puente inferior a la *izquierda*. La puente "Volt-PWM" debe estar colocado a la derecha (PWM).

En la placa breakout, la clavija de puente nº 9 debe conectarse a la clavija nº 2 con un puente de cable. Los puentes 4-5 y 6-7 deben ser enchufados, los pines 1, 3 y 8 permanecen libres. Los restantes puentes 10-11 y 12-16 pueden ser configurados como se ha descrito anteriormente dependiendo de la aplicación.

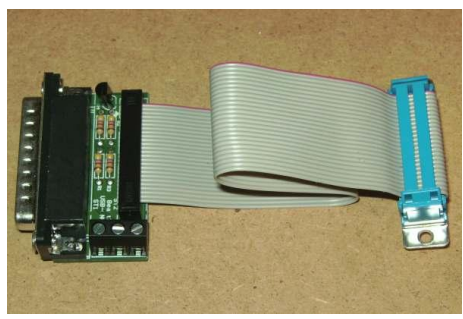

 $<sub>5</sub>$ NEW</sub>

La capacidad de carga de la salida de 5V en X1 se ha aumentado de 150mA a 0,5A, de modo que la placa CNC USB puede ser alimentada desde la placa de conexión y no es necesaria una fuente de alimentación adicional de 5V. Tenga en cuenta que la capacidad de carga de la salida de 12V (para los ventiladores) se reduce a 250mA cuando la salida de 5V se carga al máximo.

#### **Configuración en Beamicon2 y Beamicon2-Básico**

En el software de control del Beamicon2 o Beamicon2-Basic sólo se selecciona el módulo CNC-Pod o Micropod. Todos los ajustes están ahora preconfigurados. Sólo para aplicaciones o tareas especiales son necesarios los ajustes. (plug & play)

#### **Ejemplo de configuración Mach3**

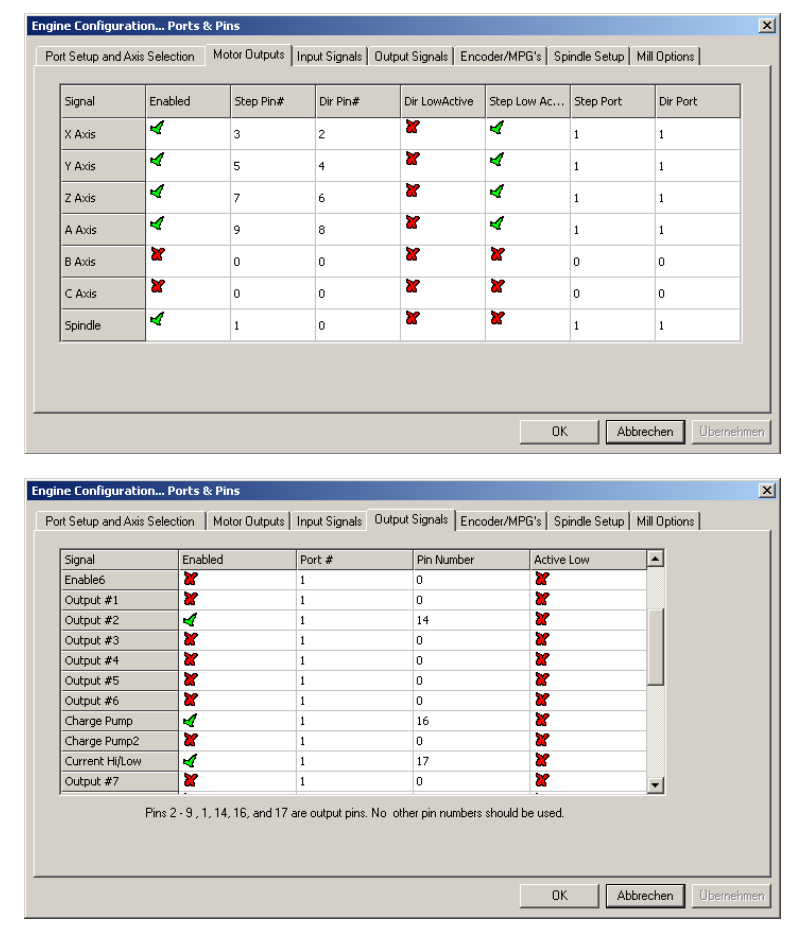

Las imágenes de la izquierda muestran los ajustes de la configuración estándar "Motores paso a paso y control de velocidad (puentes 3-4, 5-6, 7-8). Más ajustes

- XHome Pin 13
- YHome Pin 12
- ZHome Pin 10
- AHomea o sensor de longitud (sonda) Pin 15
- Control de relé:M3 y M4 → Salida#1M7 y M8  $\rightarrow$ Salida#2
- Control del motor: √ Usar la salida del motor del eje √ Control PWMFrecuencia de base PWM. = 45Mínimo PWM = 10%

Nicolas Benezan, Stauffenbergstr. 26, 72108 Rottenburg Tel: +49 (0)7457/946365 0 benezan-electronics.de

## **Especificaciones**

#### **Valores máximos absolutos**

Los siguientes valores de límite no deben ser excedidos bajo ninguna circunstancia para evitar daños potenciales:

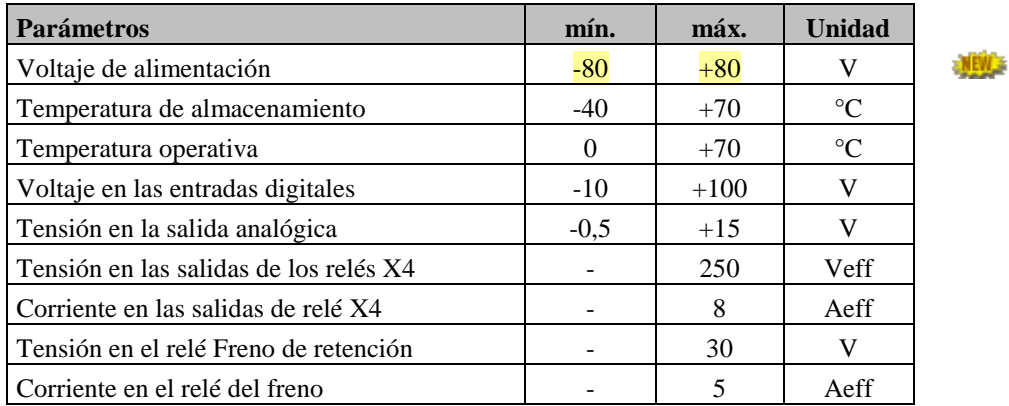

#### **Condiciones operativas**

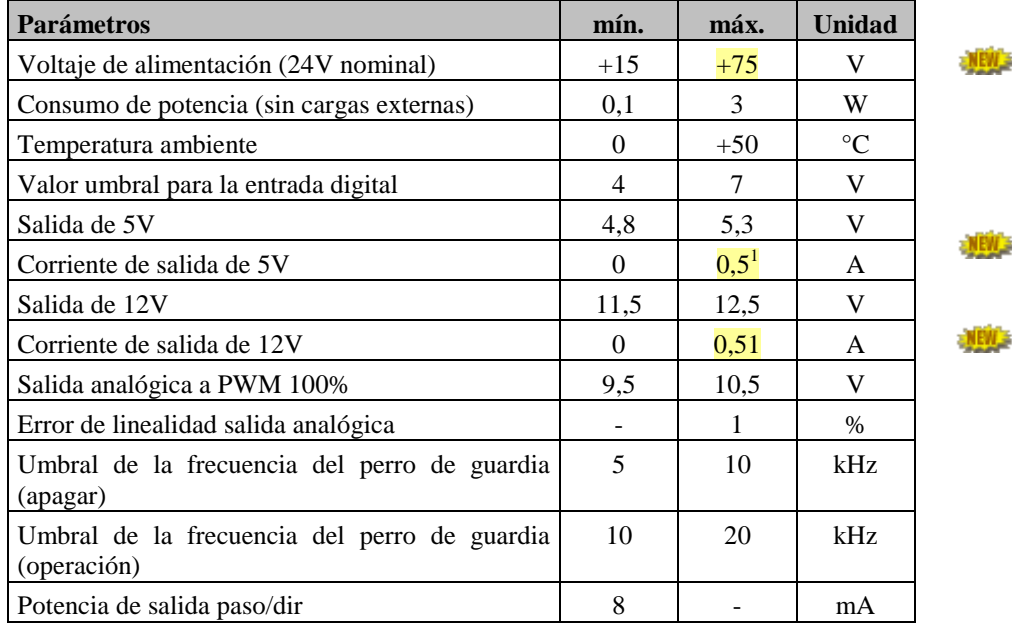

#### **Dimensiones:**

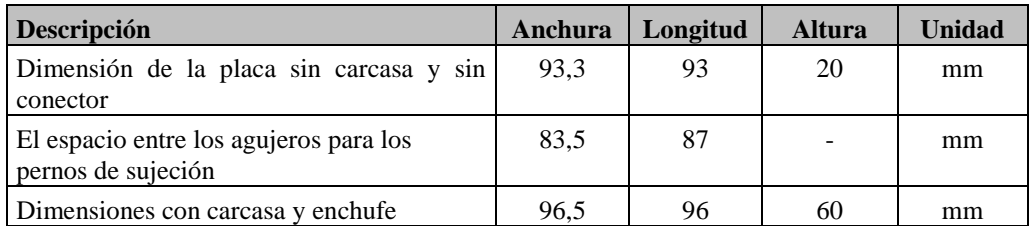

-1 Salida 5V- y 12V-conjunto max. 6W

Nicolas Benezan, Stauffenbergstr. 26, 72108 Rottenburg Tel: +49 (0)7457/946365 0 benezan-electronics.de

## **Puesta en marcha y solución de problemas**

Si es la primera vez que utiliza la placa de interfaz, por favor, compruebe los siguientes puntos de nuevo antes de encenderla:

- ¿Están todos los bloques terminales correctamente alineados en las ranuras (X1 a X4)?
- ¿Está la fuente de alimentación (15 a 75V=) correctamente conectada (tierra a la clavija 4 de X1, + a la clavija 5 de X1 derecha)?
- Si la tensión de alimentación es superior a 28V, el puente JP3 debe ser puesto en la posición 13-14 (suministro del interruptor de límite 12V).
- ¿Están todos los driver conectados a los enchufes RJ45? Si sólo se utilizan 3 driver, hay que conectar el puente JP4 (15-16). Si se conectan menos de 3 driver, se debe insertar un "enchufe falso" con un puente entre las clavijas 7 y 8 para los ejes que faltan.
- ¿Está conectado el interruptor de parada de emergencia? Sólo para fines de prueba, se puede conectar un puente entre las clavijas 5 y 6 de X2 como alternativa. Un interruptor de parada de emergencia es legalmente requerido en una máquina.
- Compruebe de nuevo si el ajuste de los restantes puentes coincide con la asignación de pines de su software de control.

Si se cumplen estas condiciones, puede conectarse al PC, encender la tensión de alimentación e iniciar el software de control. Después de activar el software (en Mach3 hay que pulsar el botón de reset) el estado de las luces LED debe ser el siguiente

- los dos LEDs verdes "Power" y "Charge Pump" deben encenderse,
- los dos LEDs rojos "Drive Fault" y "E-Stop" deben estar apagados
- los dos LEDs amarillos del relé 1 y del relé 2 deben estar apagados.

Si no es así, consulte el capítulo "Solución de problemas" a continuación. Si todo está en orden, ahora puede comprobar el movimiento de los motores y el funcionamiento de los relés e interruptores.

#### **Solución de problemas**

La siguiente tabla ofrece una visión general de los errores más comunes y las posibles causas.

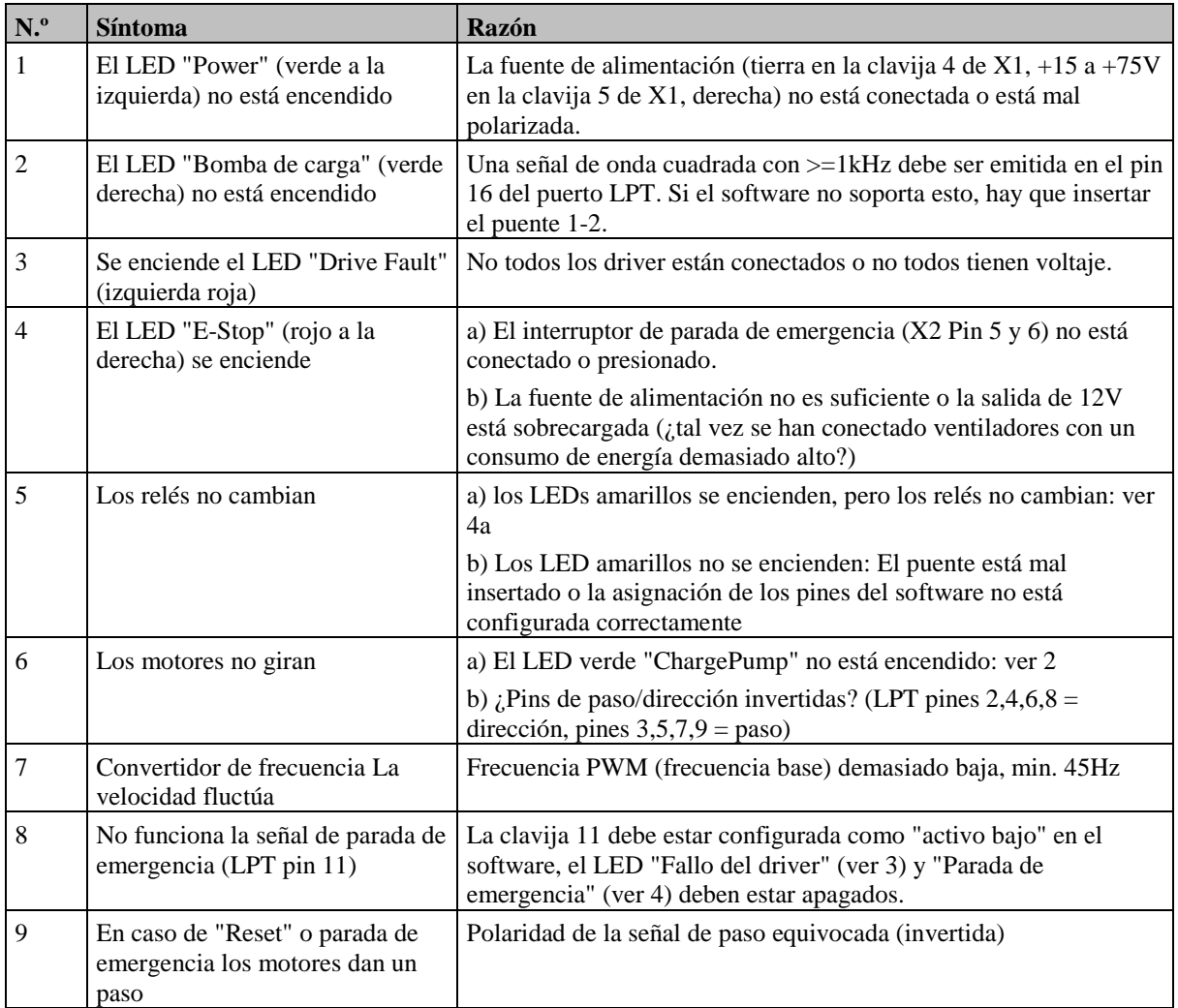